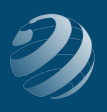

## 10 SET-UP STEP 10

## **FINAL CLEANUP OF THE CHART OF ACCOUNTS**

As we set up some of the *Items, Vendors, Customers*, etc., QBO automatically added some accounts that were needed. We need to go through and assign some account numbers and clean up the list.

- None of the following accounts should have Account Numbers so go ahead and make them INACTIVE (if they are in your system):
	- ० Inventory Asset
	- ० Billable Expense Income
	- ० Sales of Product Income
	- ० Inventory Shrinkage
	- ० Purchases
- Add the account number 39999 to the *Opening Balance Equity* account
- Add the account number 59999 to the *Other Miscellaneous Expenses* account

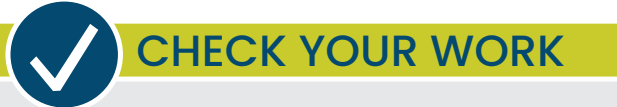

Compare your Chart of Accounts with the report titled **COA – Step 10**. Correct and adjust as needed.